# VIRGO

- **Virgo:**
	- **Interferometro in fase di ultimazione:** 
		- **prevista accensione inizi 2003**
	- **La parte centrale dell'interferometro già attiva ed in presa dati**
		- **Già effettuati 3 engineering runs, il quarto la settimana prossima**
		- **1,5TB di dati per ciascun run**

# Schema di rivelazione

- **Il modello di rivelazione di Virgo mal si** combina con non un sistema classico di batch machine
- I Il nostro schema di detection necessita un sistema distribuito (quasi parallelo) di calcolo tramite opportuna libreria di message passing (MPI)
- **Lo stesso stream di dati subisce in parallelo** il medesimo algoritmo di detection con parametri diversi

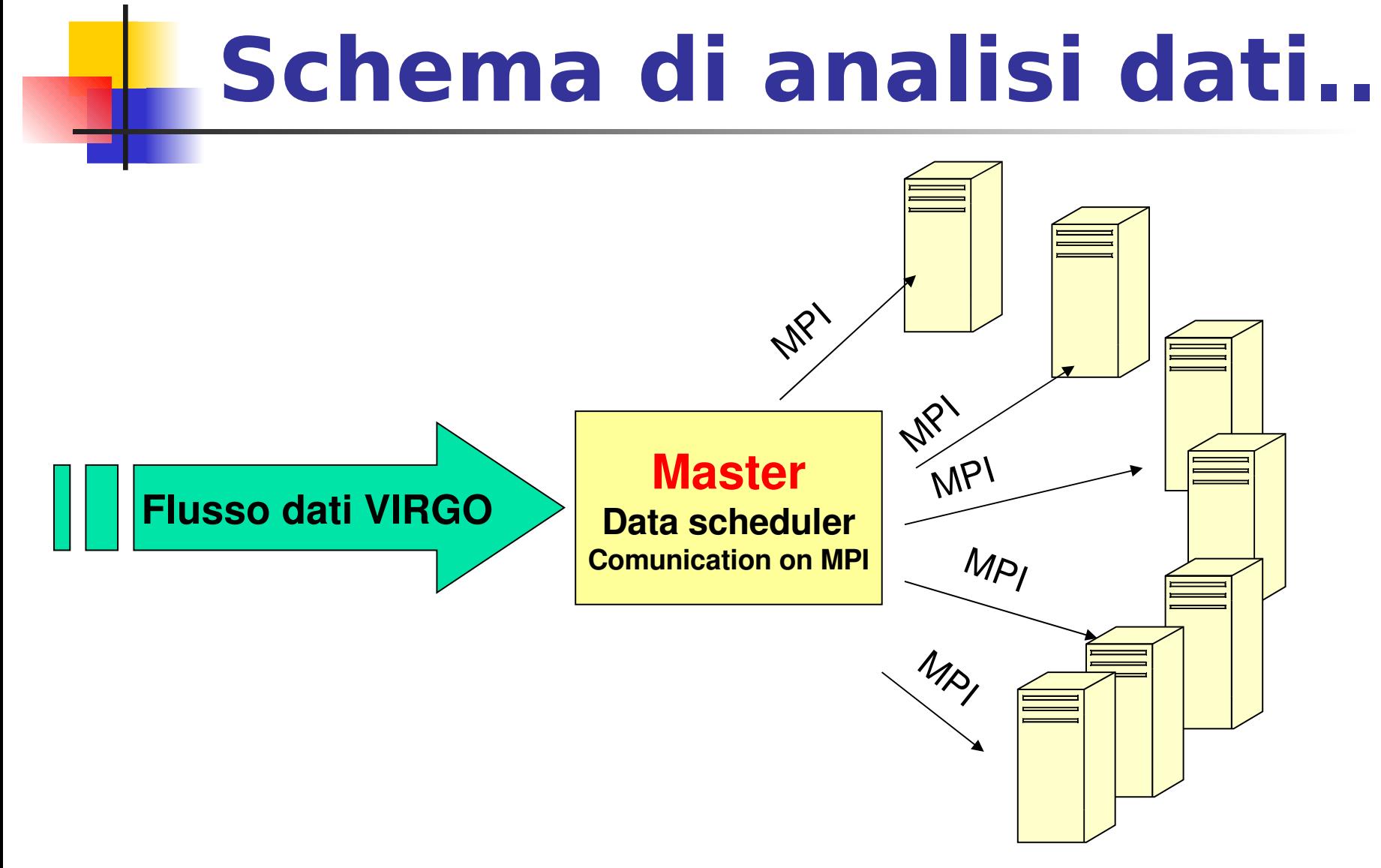

#### Leone B. Bosi, VIRGO Perugia Group 3

# **VIRGO-PG Beowulf**

**Un grosso (300GFlops) cluster è previsto in Virgo**

**Alcune farms di studio sono state sviluppate nelle diverse sezioni**

### **Cluster di Perugia Obiettivi:**

- **Configurazione**
- Performances
- **Scalabilità**
- **Gestione**
- **Software di detection e ricostruzione**
- **Test per l'on-line di Virgo**

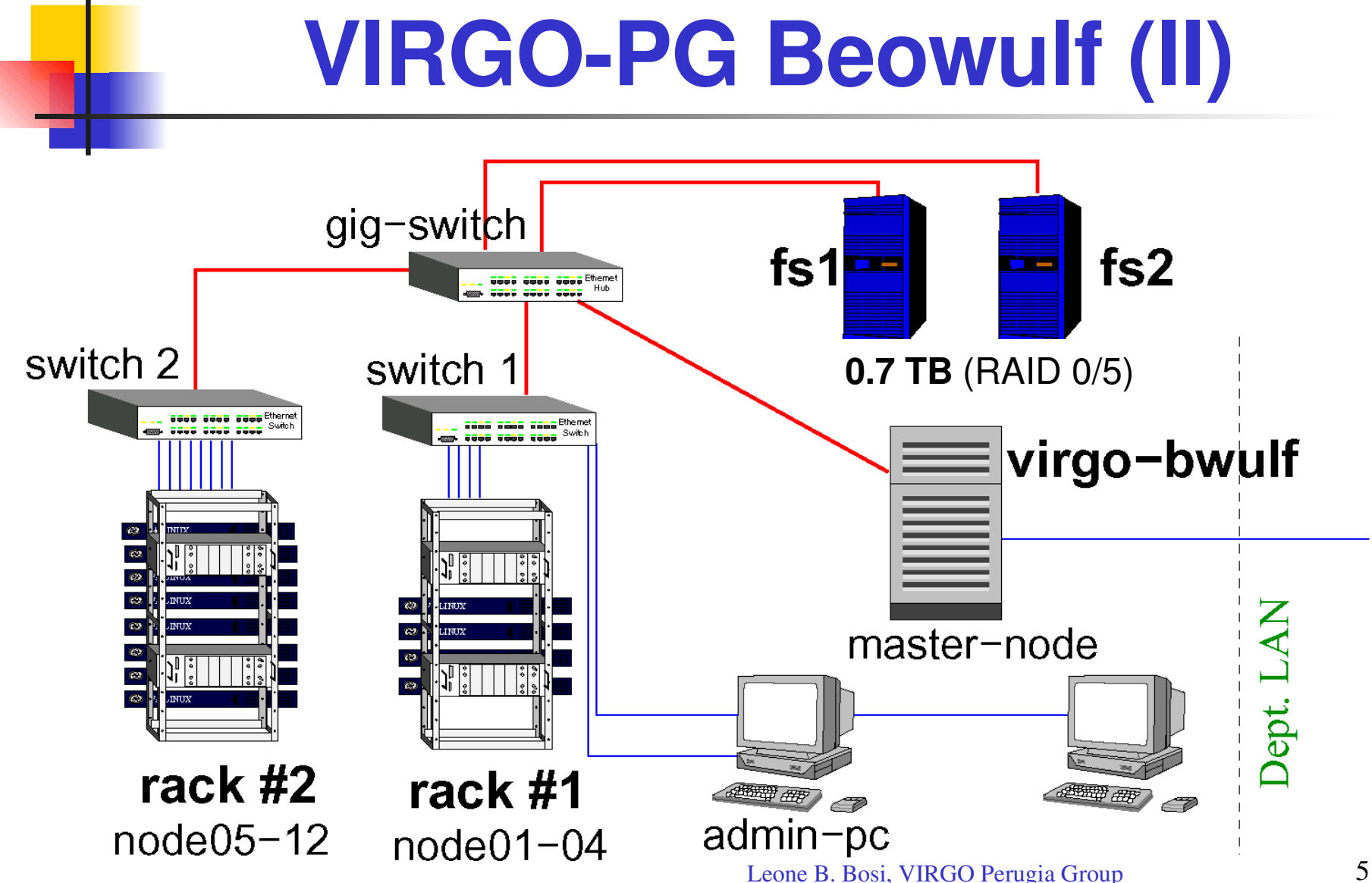

# **Specifiche Hardware**

#### **Nodi di calcolo**(24 CPUs):

- 4 nodes with dual Pentium-III 866 MHz CPUs, 512 Mb RAM, 2 Fast-Ethernet NICs
- 8 nodes with dual Pentium-III 1 GHz CPUs, 1 Gb RAM, 2 Fast-Ethernet NICs

#### **Master node:**

• dual Athlon 1 GHz CPUs, 512 Mb RAM, 2 Fast-Ethernet NICs, Gigabit-Ethernet NIC

**Fileserver 1** (360 Gb):

- dual Pentium-III 1 GHz, 512 Mb RAM, Fast-Ethernet NIC, Gigabit-Ethernet NIC
- Promise RAID-0 IDE controller
- $\cdot$  IDE ultra-DMA disks

**Fileserver 2** (360 Gb):

- dual Pentium-III 1 GHz, 256 Mb RAM, Fast-Ethernet NIC, Gigabit-Ethernet NIC
- Adaptec RAID-5 SCSI controller
- SCSI ultra-160 disks

# **Software setup (I)**

#### **``Beowulf'' or ``MOSIX'' operation**

#### **Approccio Single System Image:**

- **punto di controllo singolo dell'immagine kernel e sequenza di boot per tutti i nodi**
- **punto di controllo singolo delle librerie di sistema**
- **punto di controllo singolo delle librerie delle applicazioni (/beowulf)**
- **punto di controllo singolo dell'user environment (/beowulf/env)**
- **i nodi condividono un'identico namespace**

#### **Principi Guida:**

- **Seguire una filosofia Open!**
	- **.** *GNU/Linux operating system, distribuzione Debian*
	- **.** *Tool e librerie Free Software e Open Source*
- **Mantenere il sistema semplice!**
	- **.** *Nessun daemon o servizio non necessario*
	- **.** *No NIS/NIS+*
	- **.** *Nessuna immagine di sistema replicata*
	- **.** *Debian advanced packaging system*

# **Software setup (II)**

#### **Master node:**

- **login server (SSH), gateway verso la rete esterna, NAT, firewall**
- **macchina di sviluppo**
- **funzioni di controllo e monitoring**
- **NFS server (/beowulf filesystem, NFS root filesystem per operazioni diskless)**
- **DHCP e TFTP server**
- **NTP (time) server**
- **log server**

**Fileserver 1, fileserver 2:**

**• NFS server**

**Nodi di calcolo:**

- **COMPUTATION**
- **disk-based o operazioni disk-less**
- **Parallel Virtual Filesystem (PVFS)**
- **facilmente e dinamicamente riconfigurabili**

# **Librerie e tools**

#### **Compilatori:**

- **GNU suite: GCC, G++, G77, GCJ**
- **Intel C/C++ compiler, Intel Fortran77/90 compiler**

#### **Librerie di Message-Passing:**

- **MPI/LAM**
- **MPI/MPICH**
- **PVM**

**Librerie Scientifiche:**

- **FFTW**
- **ATLAS**
- **BLAS**
- **LAPACK**
- **SCALAPACK**
- **Siglib**
- **VIRGO libraries (Framelib)**

## **Principi di installazione**

**Motivazione di costi**

**OSCAR è troppo semplice!**

**Approccio alla clusterizzazione Single System Image (SSI)**

**• fornire agli utenti un'immagine del cluster unificata**

**• richiede un'integrazione a livelli multipli: kernel, filesystem, namespace, . . .**

- **. . . ma non esiste ancora!**
- **Il root filesystem singolo è il primo passo verso l'SSI:**
	- **Maneggiabilità**
	- **Flessibilità**
- **A volte, quando poi avete dischi, non volete toccarli**

### **Installazione nodi diskless**

- **• Dove eseguire il boot?**
	- **.** *Floppy*
	- **.** *Network (PXE, etherboot)*
- **• Dove risiede il mio root filesystem?**
	- **.** *Network file system (NFS)*
- **• Dove eseguire lo swap?**
	- **.** *Nessuno swap.*
	- **.** *Swap su rete*
	- **.** *Swap su disco*

**In più, se si desidera una filesystem root singolo per tutti i nodi:**

- **• Dove risiede l'identità di ciascun nodo?**
	- **.** *Creata on the fly*
	- **.** *Memorizzata remotamente*

### **Le nostre scelte**

- **Root filesystem su NFS, montato readonly**
	- **.** *root filesystem basato su distribuzione Debian*
	- **.** *root filesystem esportato verso i nodi è mantenuto utilizzando i*  $$
- **GRUB bootloader**
	- **.** *Integra un client BOOTP/DHCP*
	- **.** *Può scaricare ed eseguire script, specificando una sequenza di boot*
	- **.** *Il boot è eseguito tramite floppy*
- **Piccola ramdisk, per accessi in scrittura volatili**
	- **. /tmp deve essere scrivibile***! (pensate ai file di lock . . . )*
- **Devfs virtual filesystem**
	- **.** *Nessun device inode lookups over the network*
	- **.** *Nessun file* **/dev** *è presente nel filesystem root esportato*
- **NFSshared /beowulf filesystem**
	- **.** *Contiene le librerie delle applicazioni (MPICH, LAM, FFTW, . . . )*
	- **.** *Contiene le home directory*

### **Un'occhiata ad un nodo..**

#### cattuto@node10:"\$ df -aTm

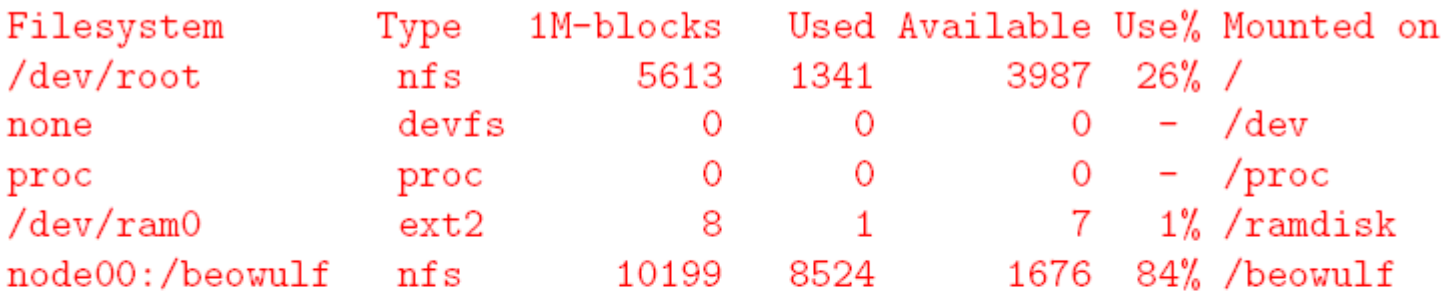

```
cattuto@node10:"$ ls -1 /tmp
Irwxrwxx 1 root root 12 Jan 30 13:48 /tmp -> /ramdisk/tmp/
```

```
cattuto@node10:"$ ls -1 /ramdisk
drwxr-xr-x 3 root root 1024 Feb 8 15:02 etc/
drwxrwxrwt 5 root root 1024 Feb 14 00:17 tmp/
\text{drwxr-xr-x} 9 root root 1024 Feb 6 18:08 var/
cattuto@node10:~$
```
### **Configurazione del kernel (I)**

Linux Kernel v2.4.17 Configuration

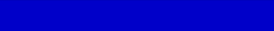

Arrow keys navigate the menu.  $\langle$ Enter> selects submenus --->. Highlighted letters are hotkeys. Pressing <Y> includes, <N> excludes, <M> modularizes features. Press <Esc><Esc> to exit, <?> for Help. Legend:  $[\ast]$  built-in [ ] excluded  $\langle M \rangle$  module  $\langle \rangle$  module capable

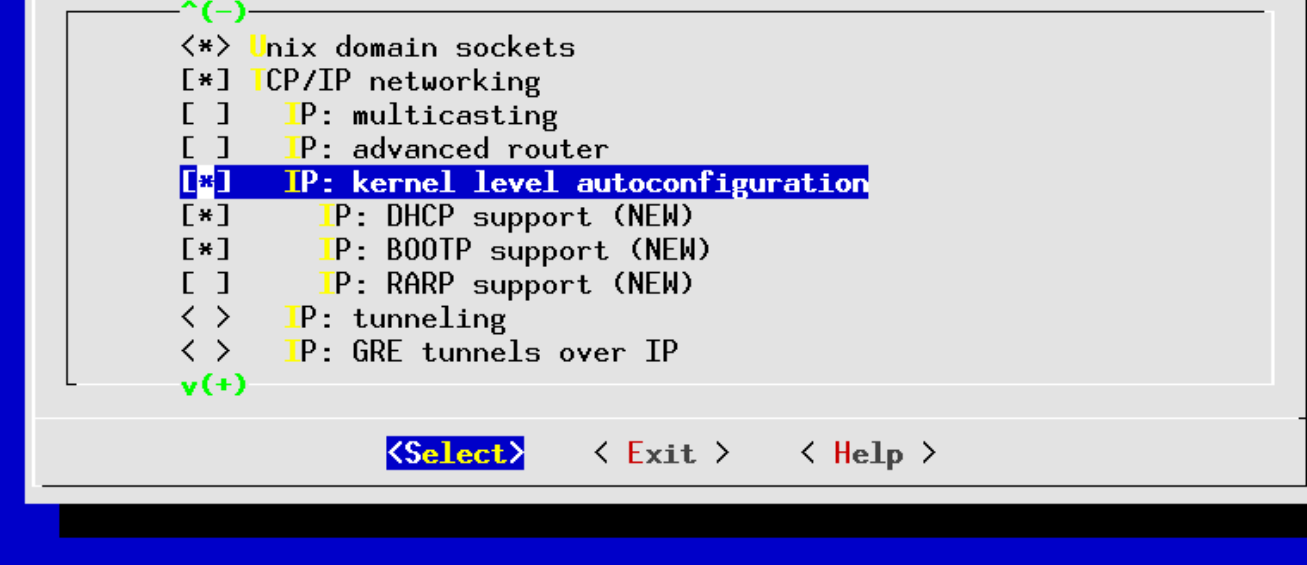

*Abilitare la configurazione automatica IP del kernel in fase di boot*

### **Configurazione del kernel (II)**

Linux Kernel v2.4.17 Configuration

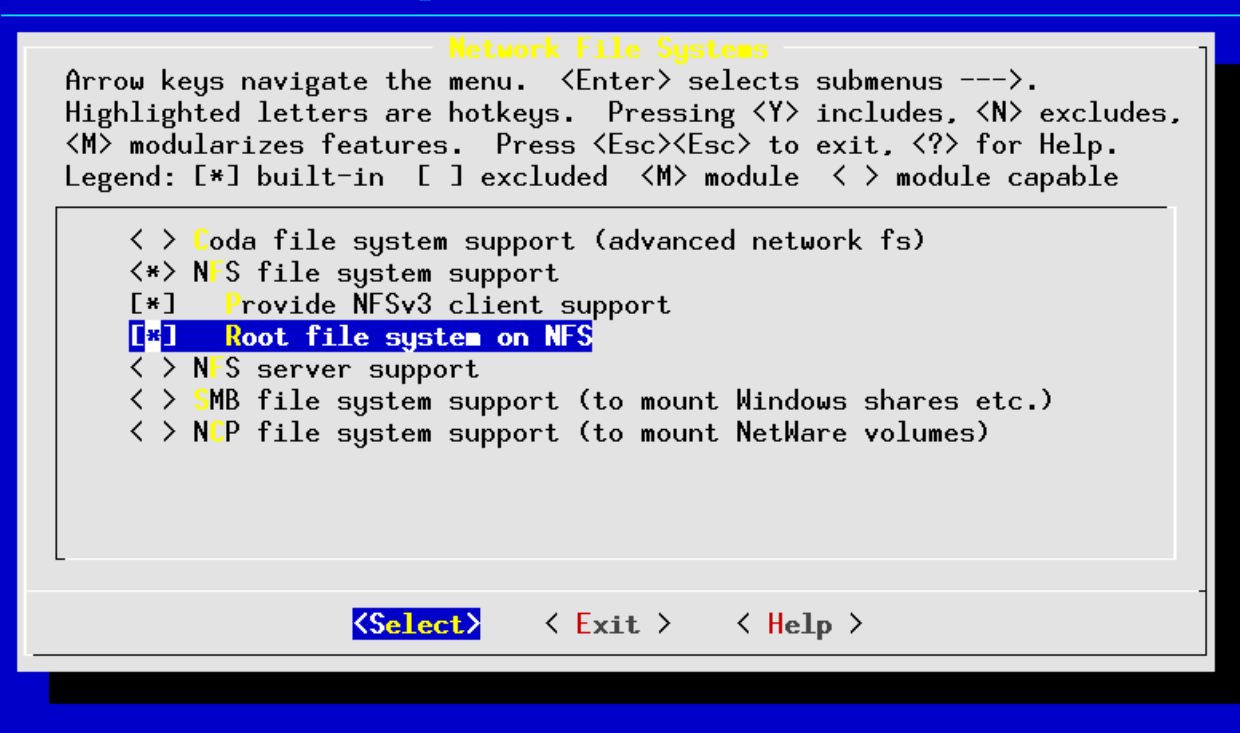

### *Abilitare NFS ed il supporto NFSboot*

### **Configurazione del kernel (III)**

Linux Kernel v2.4.17 Configuration

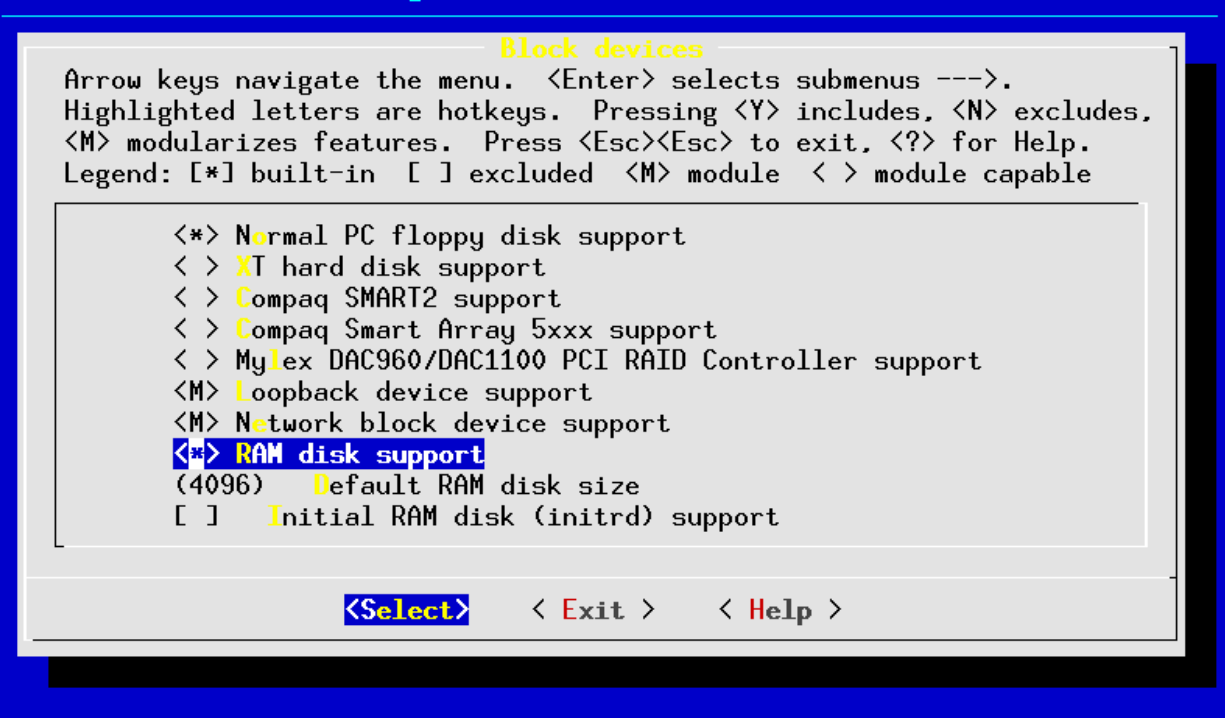

### *Abilitare il supporto RamDisk*

### **La sequenza di boot**

- **1. Power on. GRUB viene caricato da dischetto (o ROM PXE)**
- **2. GRUB identifica la periferica di rete NIC, ed invia una richiesta DHCP per configurare la rete**
- **3. GRUB download (via TFTP) uno script di boot dal server DHCP**
- **4. Lo script di boot preleva un'immagine kernel e l'avvia con gli opportuni parametri**
- **5. Il kernel linux esegue il boot ed il codice di auto configurazione IP invia una richiesta DHCP per configurare la rete**
- **6. Viene montato il filesystem root su NFS(readonly) dal dhcp server**
- **7. Inizia la configurazione di sistema.**
- **8. Devfs è montato**
- **9. La ramdisk è creata, popolata e montata**
- **10. Lo script di boot completa la configurazione locale( su ramdisk)**
- **11. Il filesystem remoto /beowulf viene montato**
- **12. Viene effettuata una configurazione specifica per nodo(se esiste)**
- **13. Il sistema è pronto!**

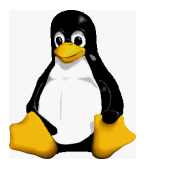

### **Uno sguardo al lato server..**

```
virgo-bwulf:/beowulf/boot# ls -l
 1 root root 827361 Nov 23 16:18 bzImage-2.4.17
 1 root root 921385 Nov 18 16:13 bzImage-2.4.17-mosix
  1 root root 151 Jan 29 21:34 install.lst
  1 root root 232 Jan 29 21:34 local.lst
 1 root root 139 Jan 29 21:34 node-rw.lst
 1 root root 102 Jan 29 21:34 node.1st
  1 root root 11 Feb 14 00:49 node10.1st \rightarrow install.1st
```
- **Al momento del boot, GRUB configura la rete tramite DHCP**
- **Successivamente, ogni nodo esegue il download ed esegue uno script di boot GRUB:**
	- **.** *Se esiste uno script specifico per il nodo, esegue quello*
	- **.** *altrimenti, utilizza il generico* **node.lst**
- **Lo script di boot preleva il kernel giusto e lo avvia**
	- **.** *La command line del kernel può essere manipolata da GRUB*
- **Il kernel e la sequenza di boot può essere controllata per ciascun nodo, cambiando**
	- **i file ed i link simbolici in /beowulf/boot e solo questi.**

### **Una giornata per montaggio e cablaggio…**

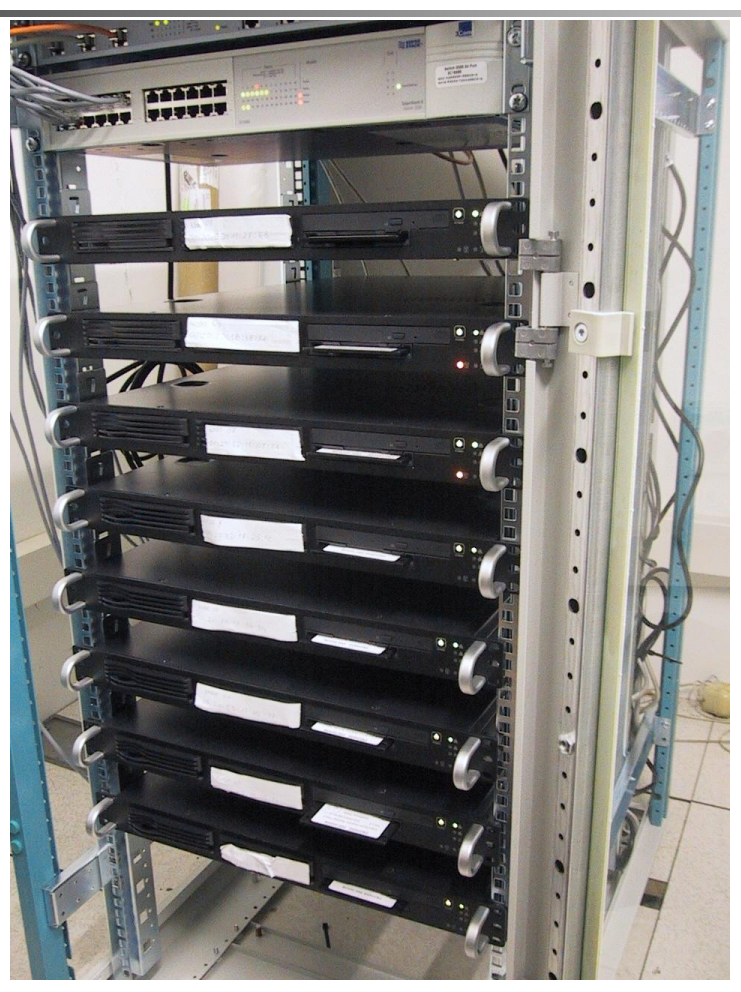

Leone B. Bosi, VIRGO Perugia Group 19

## **5 minuti per inizializzare il sistema e renderlo operativo...**

### •Uno sguardo al file di log..... **Prima richiesta**

.................

**DHCP**

======================================================================= (POWER-ON DEI NUOVI NODI, PRIVI DI SISTEMA OPERATIVO) Jan 30 **16:42**:20 virgo-bwulf dhcpd-2.2.x: DHCPDISCOVER from 00:20:ed:11:27:e8 via eth1 Jan 30 16:42:20 virgo-bwulf dhcpd-2.2.x: DHCPOFFER on 192.168.1.105 to 00:20:ed:11:27:e8 via eth1 Jan 30 16:42:22 virgo-bwulf dhcpd-2.2.x: DHCPDISCOVER from 00:20:ed:11:09:1a via eth1 Jan 30 16:42:22 virgo-bwulf dhcpd-2.2.x: DHCPOFFER on 192.168.1.107 to 00:20:ed:11:09:1a via eth1

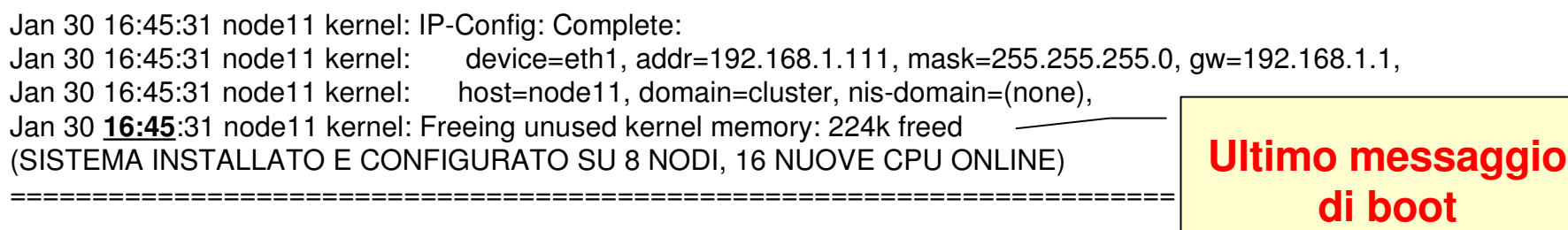

### **Pro e contro**

#### **Pro:**

- **Maneggiabilità**
	- **punto di controllo singolo dell'immagine kernel e sequenza di boot per tuttii nodi**
	- **punto di controllo singolo delle librerie di sistema**
	- **punto di controllo singolo delle librerie delle applicazioni (/beowulf)**
	- **punto di controllo singolo dell'user environment (/beowulf/env)**
	- **i nodi di calcolo condividono un'identico namespace**
	- **operazioni chrooted sul filesystem dei nodi, utilizando**
- **Flessibilità**
	- I. **I nodi non necessitano di avere lo stesso set di daemon**
	- I. **I dischi locali, se presenti, possono essere partizionati e popolati automaticamente (utili per swap locale, PVFS, …)**

**• Nessuna perdita di performance dovuta ad istallazione locale**

**Contro:**

- **Scalabilità**
	- **Durante la fase di boot, tutti i nodi accedono alla stesso filesystem NFS (dove il sistema di caching VFS alleggerisce gli accessi)**
	- Leone B. Bosi, VIRGO Perugia Group 21 L. **In pratica: non è stato osservato nessun rallentamento nella sequenza di boot**

### **Referenze**

#### **• GRUB**

**http://www.gnu.org/software/grub/**

 $\cdot$  **Linux NFS-Root mini-HOWTO** 

http://www.linuxdoc.org/HOWTO/mini/NFS-Root.html

**• Linux Diskless HOWTO**

http://www.linuxdoc.org/HOWTO/Diskless-HOWTO.html

**• Devfs FAQs**

**http://www.atnf.csiro.au/rgooch/linux/docs/devfs.html**

**• Debian**

**http://www.debian.org/**

**• Single System Image Clusters for Linux**

http://ssic-linux.sourceforge.net/

**• Scyld**

```
http://www.scyld.com/
```
### **FastEthernet – MPI: Test di comunicazione**

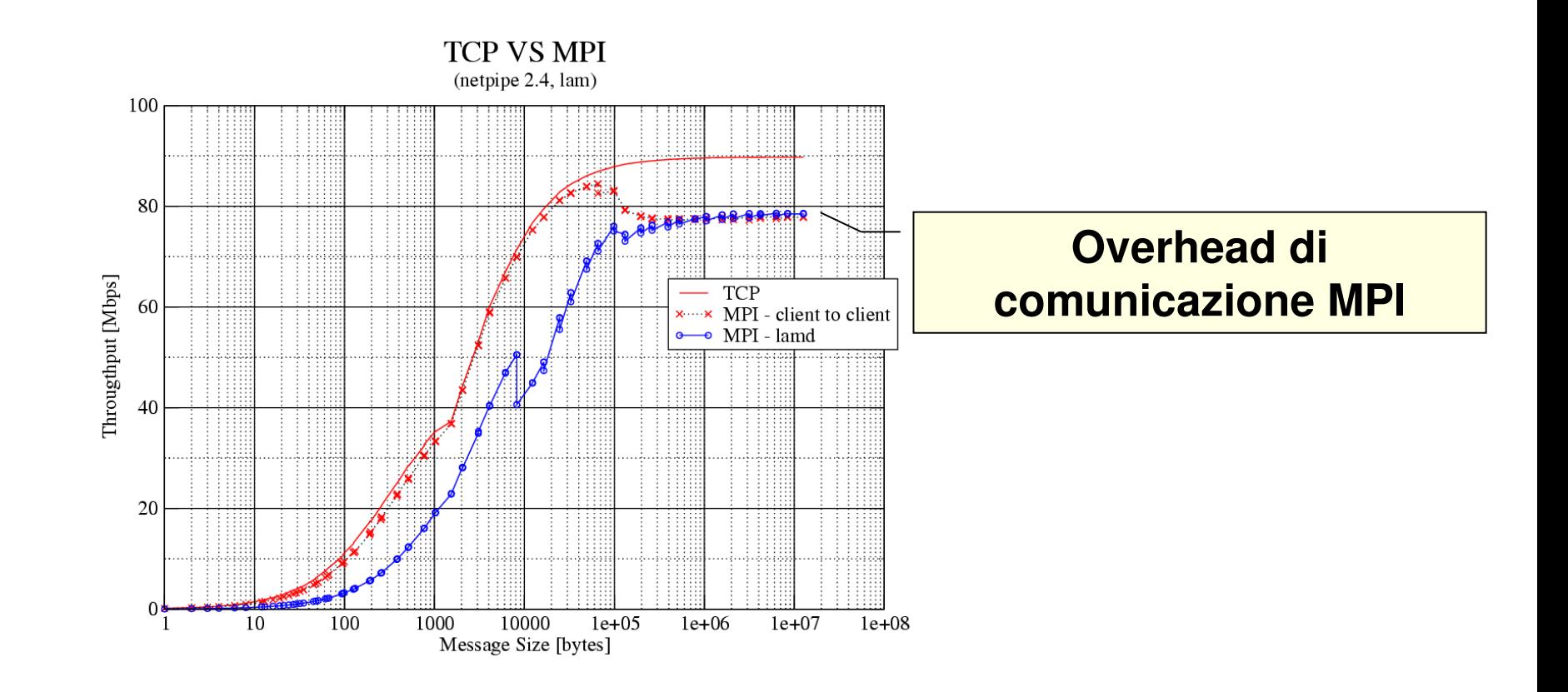

# **Gigabit – MPI: throughput in RETE**

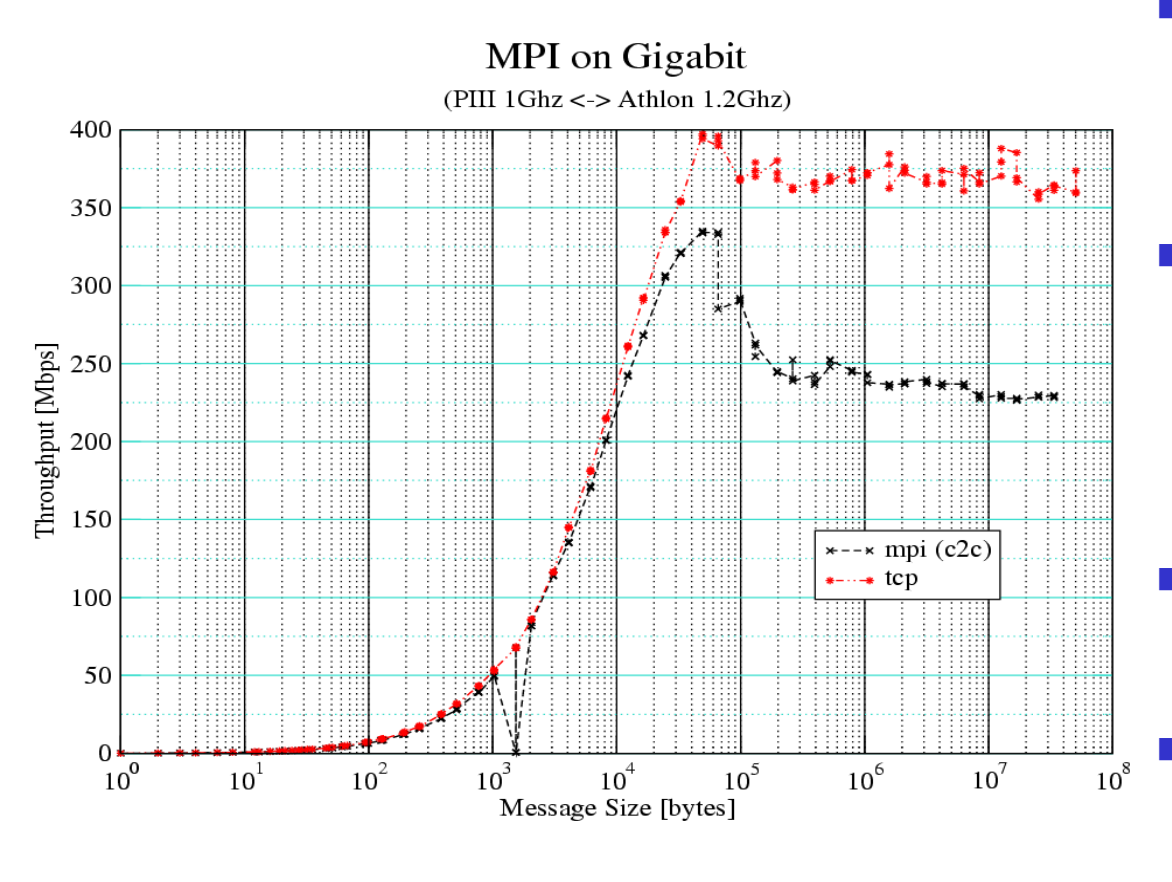

- Throughput:
	- Massimo: 400Mbps
	- A regime: 370Mbps
	- Aggiornamento driver Intel da ver 3.x a 4.x:
		- $+5\%$  throughput
		- Buffering ridotto
	- Collo di bottiglia
		- Switch-MTU
	- Soluzione
		- Jumbo Frame

# **MPI in shared memory: throughput in RAM**

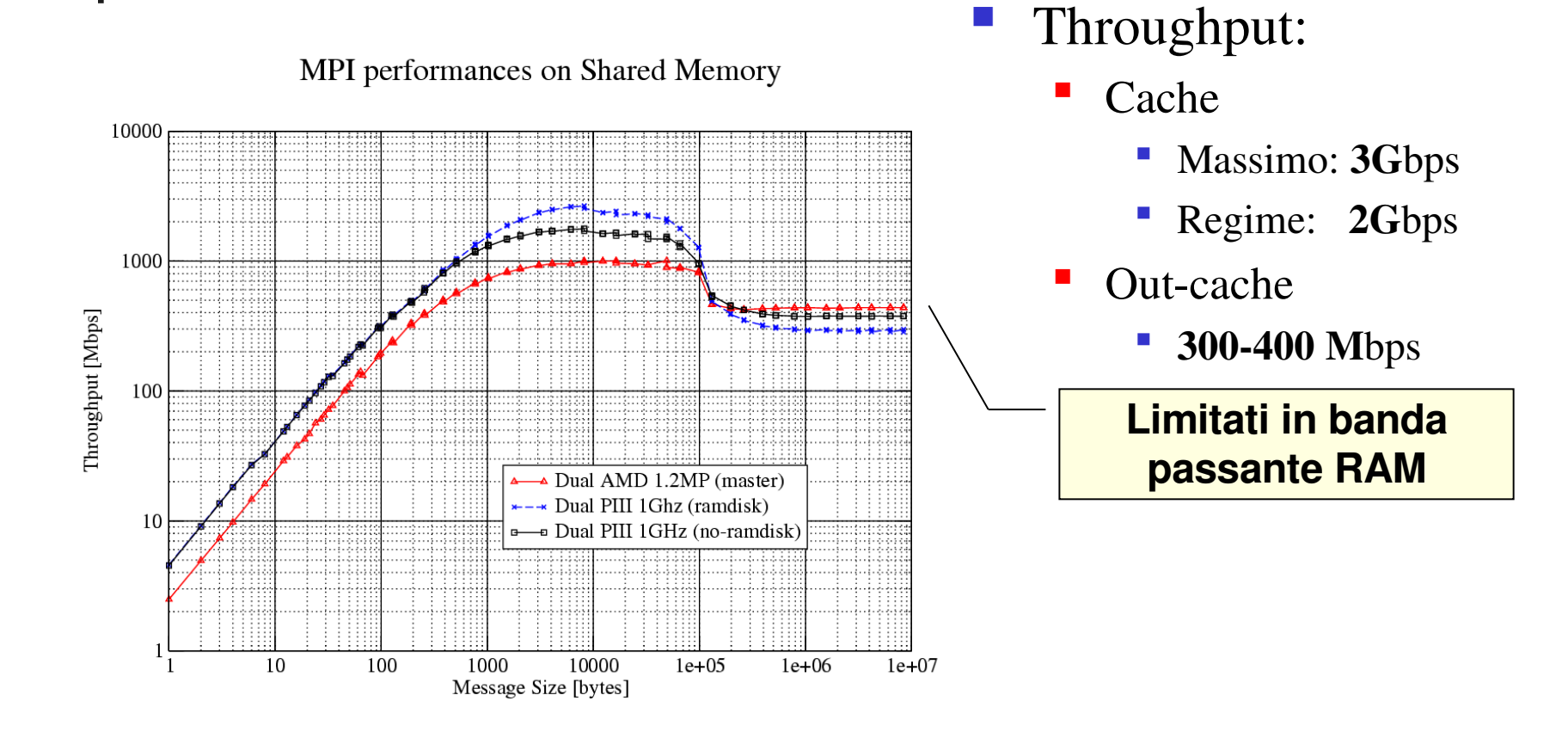

## **FFTw: Operare in cache / ram**

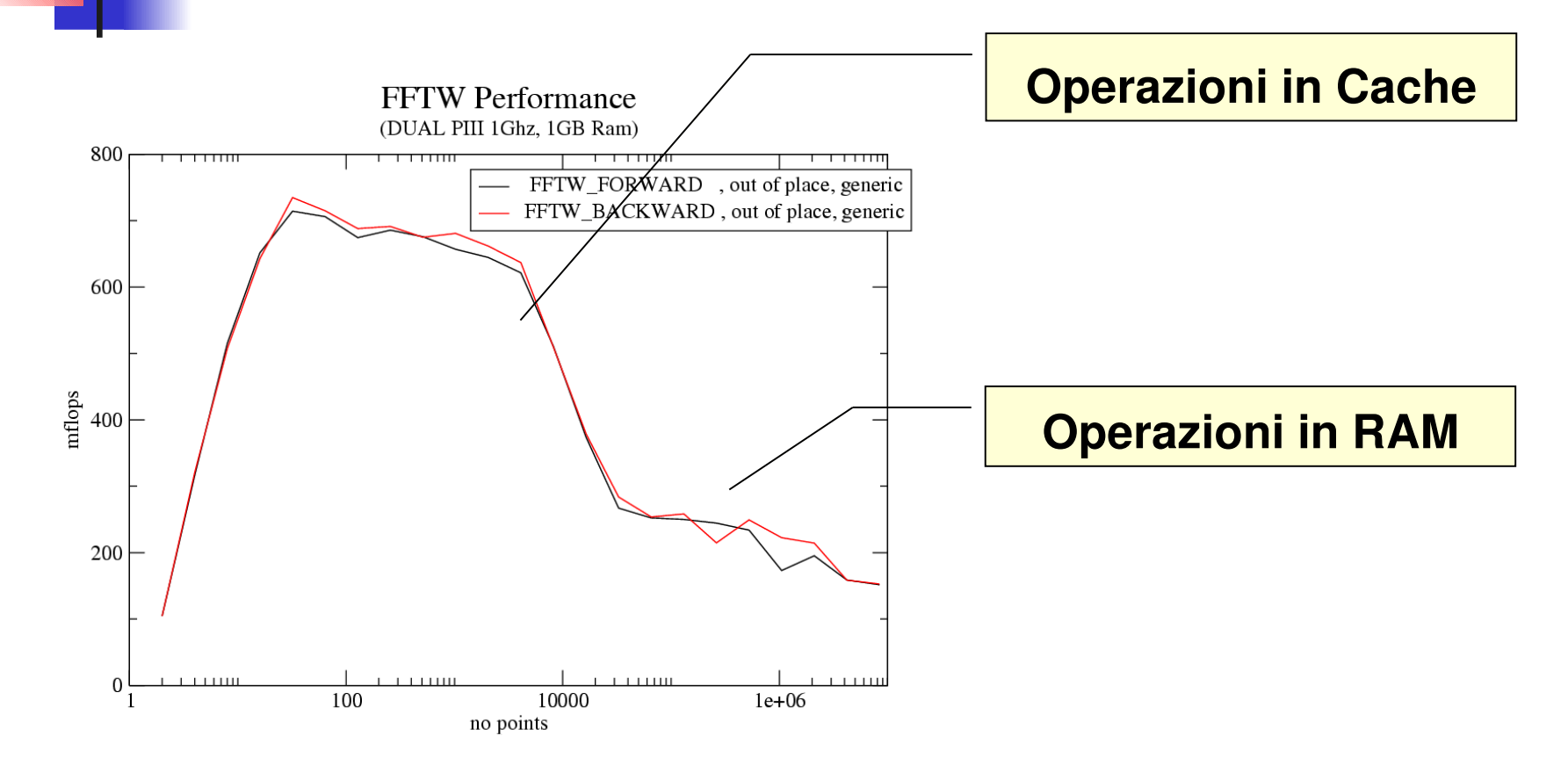

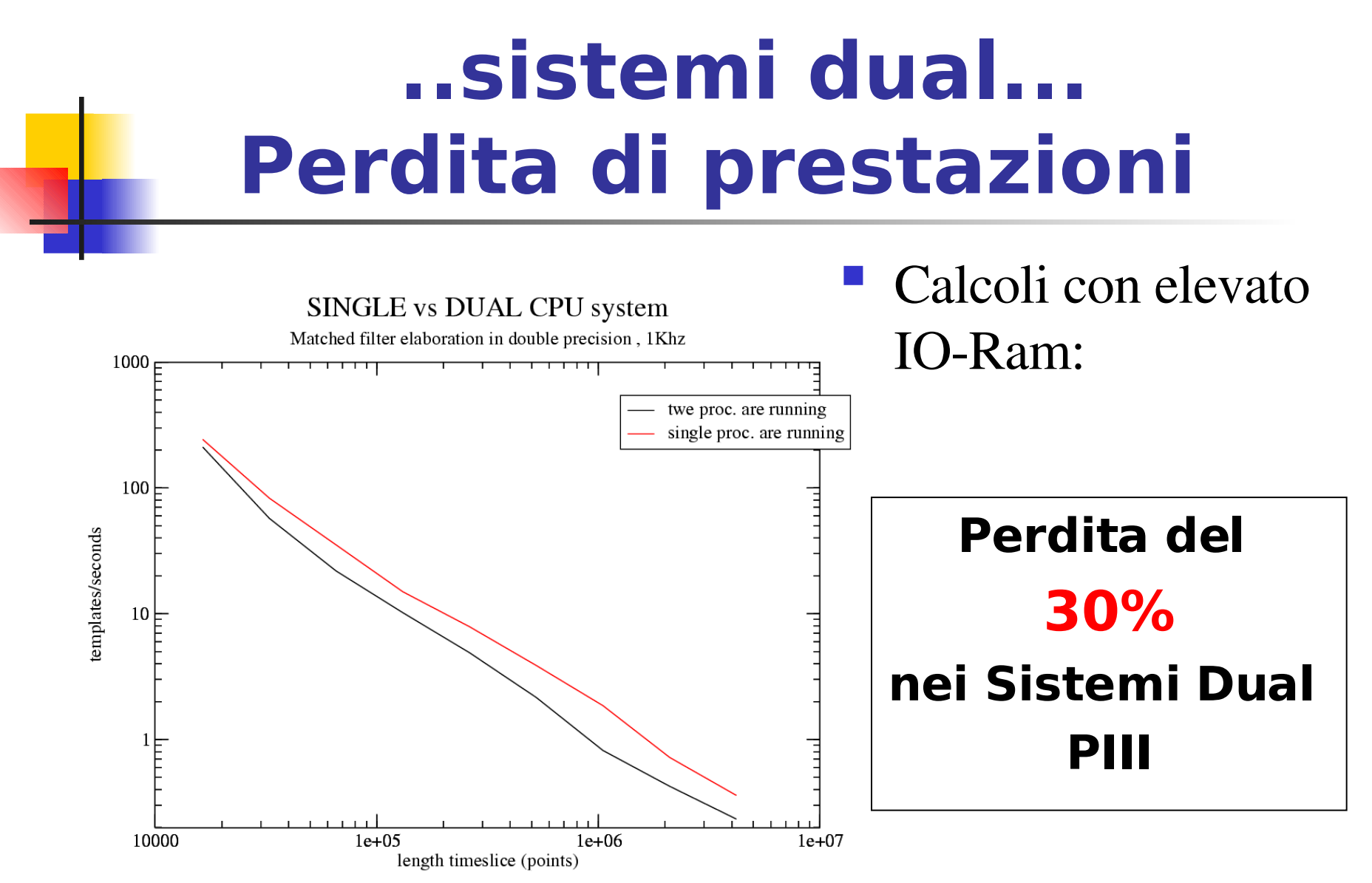

SINGLE CPU is better than DUAL CPU system, 33% performance lost

# **..prima soluzione.. CPU dedicata: FFTW-GEL**

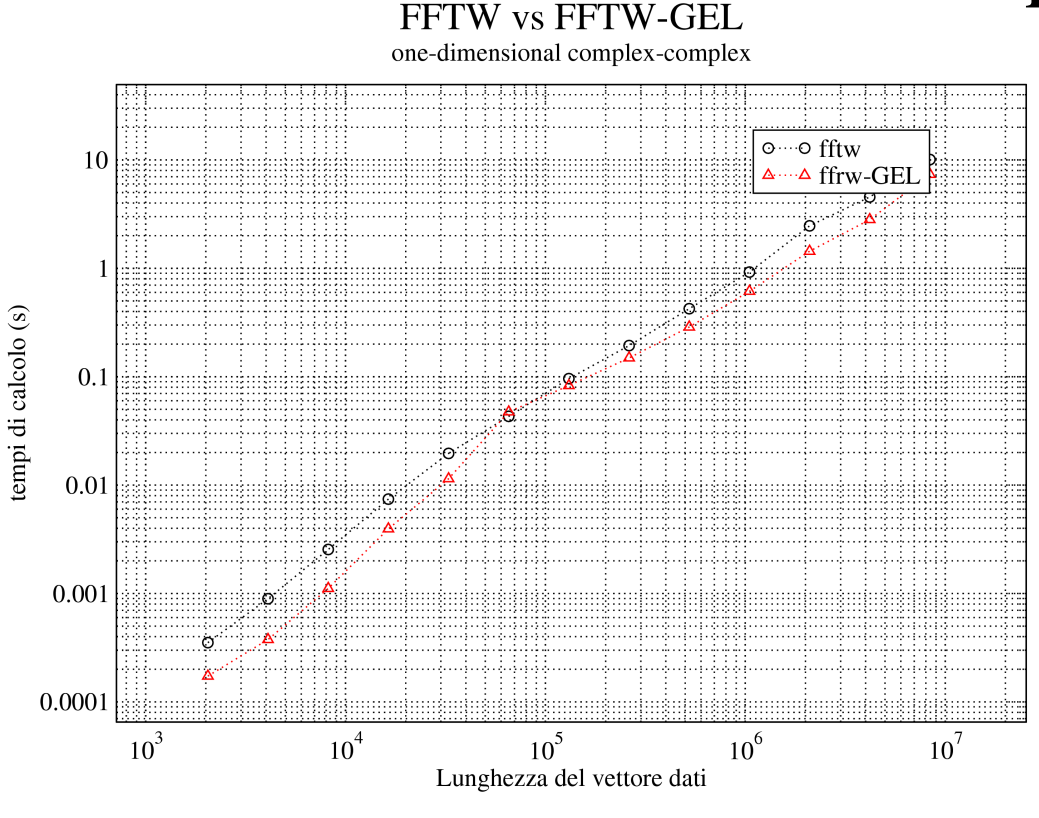

### Librerie dedicate al tipo di CPU utilizzata:

- **AMD: Athlon**
- Intel: PIII, PIV
	- Prestazioni:  $+10-40\%$

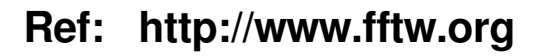

## **...soluzione AMD... DUAL Athlon**

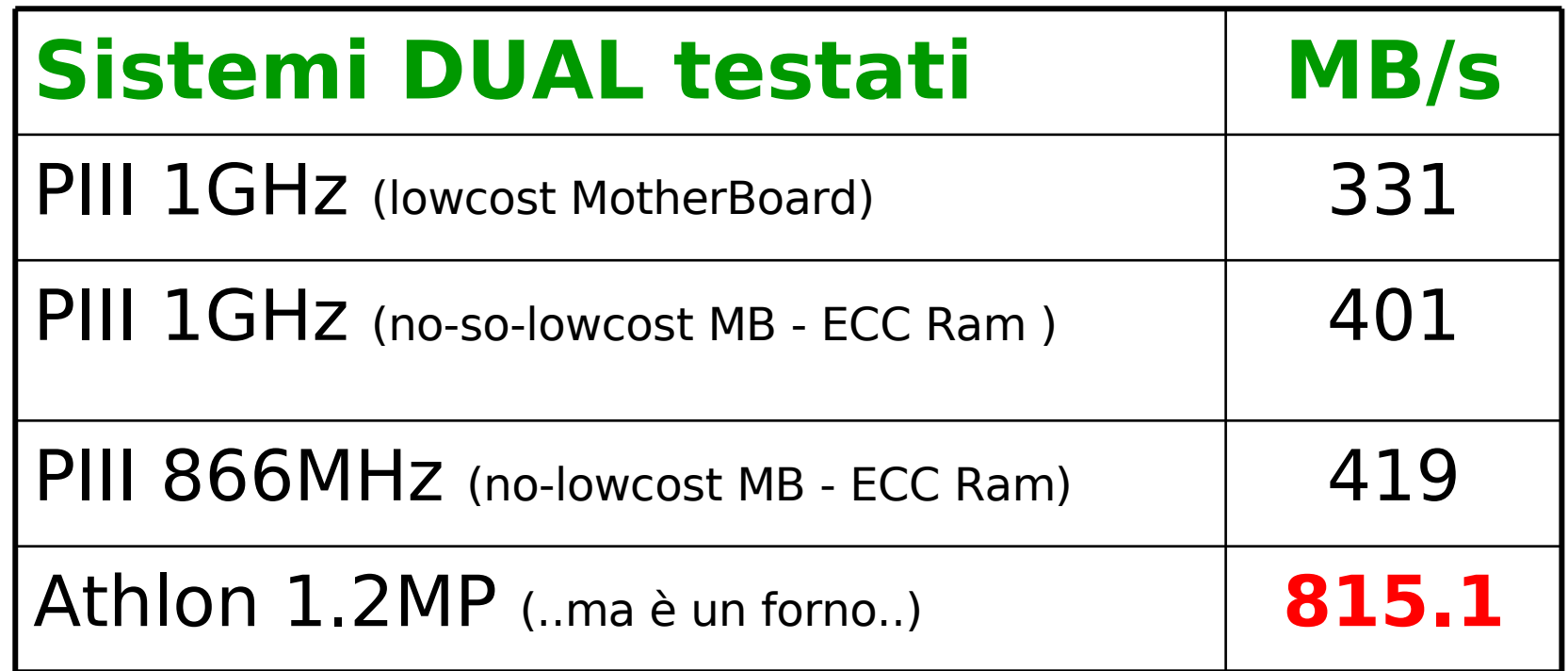

Test eseguito con stream: http://www.cs.virginia.edu/stream/

# Ringraziamenti

- **UIRGO group**
- **Leone Bosi** (leone.bosi@pg.infn.it)
- Ciro Cattuto (ciro.cattuto@pg.infn.it)